# **Rise of the Tiger**

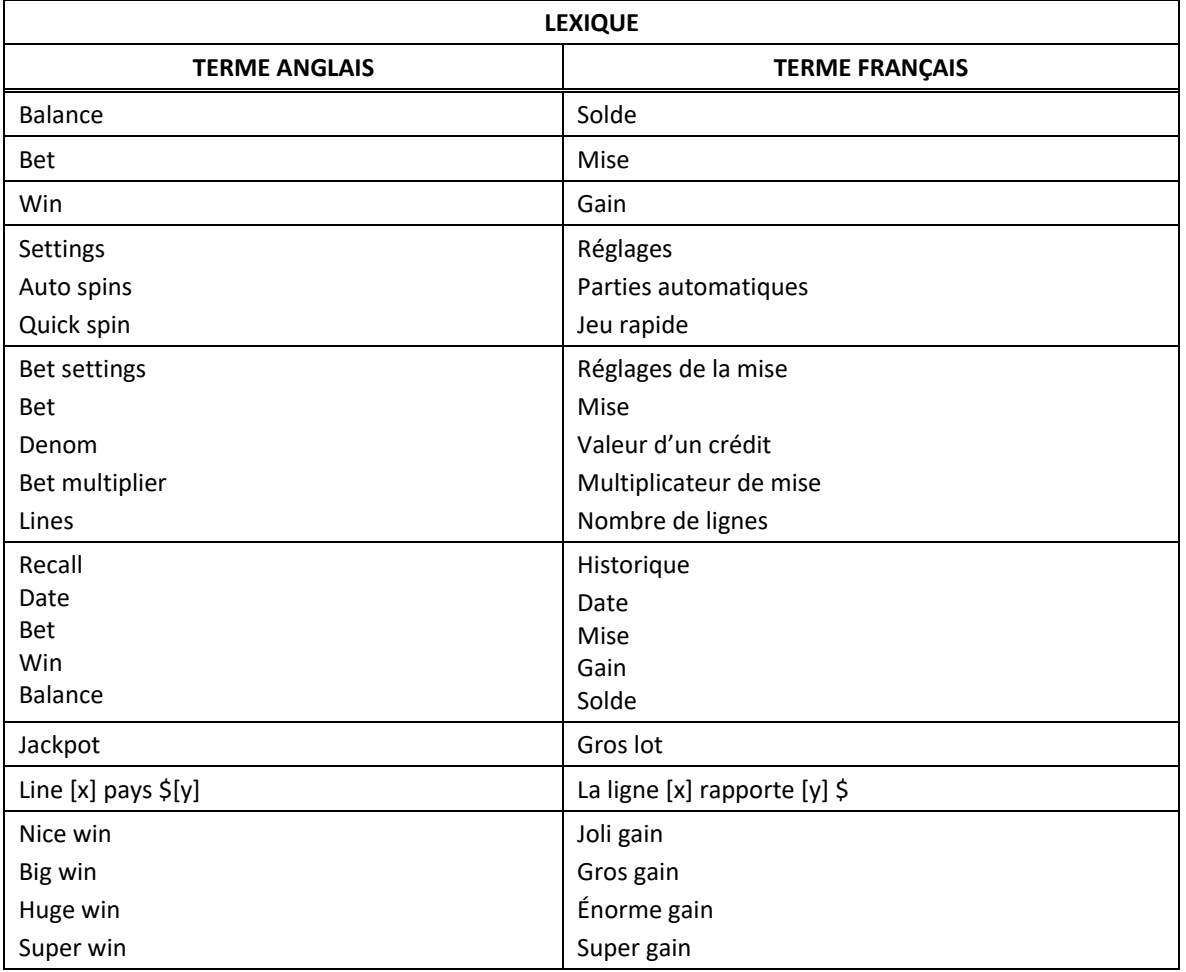

\* Certains boutons, afficheurs ou fonctionnalités pourraient ne pas être présents.

## **Table de paiement du jeu principal**

- Consultez les écrans d'aide pour voir une représentation graphique de la table de paiement.
- Dans cette représentation graphique : SUBSTITUTE = SYMBOLE DE REMPLACEMENT SCATTER = SYMBOLE DISPERSÉ

#### **Lignes de paiement**

• Consultez les écrans d'aide pour voir une représentation graphique des lignes de paiement.

#### **Règles du jeu**

- Le symbole  $\left(\begin{matrix} 0 \\ 0 \end{matrix}\right)$  peut remplacer tous les symboles à l'exception des symboles dispersés.
- Le symbole de remplacement peut apparaître sur les cylindres 2, 3, 4 et 5.
- Les symboles **et de sont des symboles dispersés.**
- Le symbole affiche toujours un lot aléatoire de 1, 2, 3, 5, 10, 25, 50, 100 ou 250 crédits multipliés par la mise totale, ou un signe Major, Minor ou Mini.
- Six symboles ou plus apparaissant sur les cylindres accordent tous les lots STICK SPIN FEATURE qu'ils affichent.
- Les symboles dispersés faisant partie de combinaisons gagnantes peuvent apparaître n'importe où sur les cylindres.
- Les symboles des combinaisons gagnantes doivent apparaître de gauche à droite sur des cylindres adjacents à partir du cylindre à l'extrême gauche, à l'exception des symboles dispersés et des symboles bonis.
- Tous les symboles des combinaisons gagnantes doivent apparaître sur des lignes actives, à l'exception des symboles dispersés et des symboles bonis.
- Seul le lot le plus élevé de chaque ligne de paiement est accordé. Cela ne s'applique pas aux gains obtenus pour des combinaisons de symboles dispersés et de symboles bonis.
- Seul le lot le plus élevé de chaque combinaison de symboles dispersés est accordé.
- Tous les gains sont additionnés.
- Le taux de retour théorique de ce jeu est de 96,09 %.

#### **Jeu boni Stick Spin**

- Six symboles ou plus apparaissant sur les cylindres pendant une partie du jeu principal déclenchent le jeu boni Stick Spin.
- Trois parties gratuites sont initialement accordées.
- Les symboles qui ont déclenché le jeu boni se verrouillent.
- Si des symboles supplémentaires apparaissent sur les cylindres, il se verrouillent aussi, et le nombre de parties gratuites est remis à trois.
- Les lots de la table de paiement ne sont pas accordés pendant le jeu boni Stick Spin.
- Le jeu boni Stick Spin prend fin lorsqu'il ne reste aucune partie gratuite ou que le lot boni Grand est accordé.
- La mise et les lignes actives des parties gratuites sont les mêmes que celles de la partie ayant déclenché le jeu boni.

# **Lot boni Grand**

Quinze symboles apparaissant sur les cylindres accordent le lot boni Grand.

## **Comment jouer**

- LIGNES : Lorsque cette fonctionnalité est offerte, elle permet d'augmenter ou de diminuer le nombre de lignes actives. Cliquez sur les boutons +  $\Box$  ou -  $\Box$  pour modifier le nombre de lignes actives.
- TOTAL BET : Correspond à la mise multipliée par le nombre de lignes.
- SPIN/PLAY : Cliquez sur  $\Box$  ou  $\Box$ , ou appuyez sur la barre d'espacement pour commencer une partie. Lorsque les cylindres s'immobilisent, toutes les combinaisons gagnantes apparaissant sur les lignes actives accordent le lot correspondant, indiqué dans la table de paiement.
- STOP : Lorsqu'une partie est en cours, le bouton ou est remplacé par le bouton . Cliquez sur ce bouton ou appuyez sur la barre d'espacement pour arrêter les cylindres. Appuyer sur le bouton n'a aucun effet sur le résultat de la partie.
- AUTO : Cliquez sur le bouton  $\Box$ ,  $\Box$  ou  $\Box$ , et utilisez les boutons +  $\Box$  ou  $\Box$  pour choisir le nombre de parties automatiques à jouer. Le nombre de parties automatiques restantes est affiché à l'écran. Durant une séquence de jeu automatique, le bouton **le ou traite de la remplacé par le** bouton . À la fin d'une partie, utilisez ce bouton pour mettre fin à une séquence de jeu automatique.
- MAXIMUM BET : Si cette commande est offerte, cliquez sur ce bouton Max pour engager la mise maximale.
- GAME HISTORY : Cliquez sur le bouton pour consulter l'historique des parties jouées.
- RESULT : Les combinaisons gagnantes sont mises en surbrillance et leurs symboles sont animés. Le gain est affiché dans l'encadré.
- Les règles du jeu en mode démo sont identiques à celles du jeu réel.
- Il vous incombe de vérifier que vos crédits ont été correctement enregistrés avant de commencer la partie.
- Une partie non complétée reprendra son cours lors de la prochaine utilisation du jeu.
- Toute défectuosité annule jeux et paiements.